## نم هجوم ىلع Smart جمانرب صيخرت ليجست ةلسلسلا RV34x Ï

# فدهلا

صيخرت ليجستو جتنم ليثمل زيمم زمر ءاشنإ ةيفيك حيضوت وه دنتسملا اذه نم فدهلا .x34RV ةلسلسلا نم هجوم ىلع يكذ جمانرب

.نامألا صيخرت وه ايكذ اباسح بلطتي يذلا ديحولا Cisco لامعأ صيخرت ناك ،رشنلا تقو يف تاسوريفال ةحفاكم جمانربو (IPS) لفطتال نم ةيامحلا ماظن صيءخرتال اذه مدختسي .بيولا ةيفصتو تاقيبطتلا ةيفصتل

.ةكبشJا نامأل <u>Cisco Umbrella</u> مادختسإ لضفت تنك اذإ رقنا

.كب ةصاخل VPN ةكبش ل AnyConnect صي خرت لوح تامولءم نع ثحبت تنك اذإ رقنا

# جماربلا رادصإ | قيبطتلل ةلباقلا ةزهجألا

● RV34x Series | 1.0.03.20

# ةمدقملا

اهبقعتو اهرشنو Cisco جمارب ءارشل Cisco نم ةيكذلا جماربلا صيخرت مادختسإ متي مدختسم ةهجاو لالخ نم هكالهتساو صيءخرتلI ةيكلم لوح ةيؤرلI ةيناكمإ رفوي .اهديدجتو .ةطيسب ةدحاو

امىف كتسسرفم ليثمتل ،مدختسملا ،تنأ كتوق سيسأتل يكذ صيخرت باسح دوجو مزلي ريدي يذلا صخشلا نأ نم دكأتلا ىلإ Cisco جاتحت ،رخآ ىنعمب .صيخرتلا ةرادإب قلعتي نء لوؤسملا صخشلا ىلء ةداع كلذ قبطنيو .لوؤسملا بسانملا صخشلا وه صيخارتلا .ءالمعلا نع ةباين باسحلا ءاشنإ ضيوفت Cisco ءاكرشل زوجي ال .ةكبشلا

متي ةيناكمإ يه نيمدختسملل ةيلاتلا ةرادإلاو ةدحاو ةرمل اثدح ديدج يكذ باسح ءاشنإ دعي . ةادألا لالخ نم اهريفوت

كل حيتت اموي 90 اهتدم صيخرت مييقت ةرتفب ادوزم Cisco نم x34RV ةلسلسلا هجوم يتأي عارش كيلء بجي ،هذه مييقتال ةرتف ءاهتنا درجمب .هجوملل ةمدقتملا نامألا تازيم ةبرجت .هذه نامألا تازيم مادختسإ يف رارمتسالا ديرت تنك اذإ نامأ صيخرت

### Cisco باسح ءاشنإ  $\overline{a}$

.ةلاقملا هذه نم يلاتلا مسقلا علا إلىقتناف ،لعفلاب باسح كيدل ناك اذإ

.Cisco Unine (CCO ID)، ىلإ لقتناف ،Cisco Connection Online (CCO ID) لاصتا فيرعت كيدل نكي مل اذإ .باسح ءاشنإ مث صخشلا زمر قوف رقنا

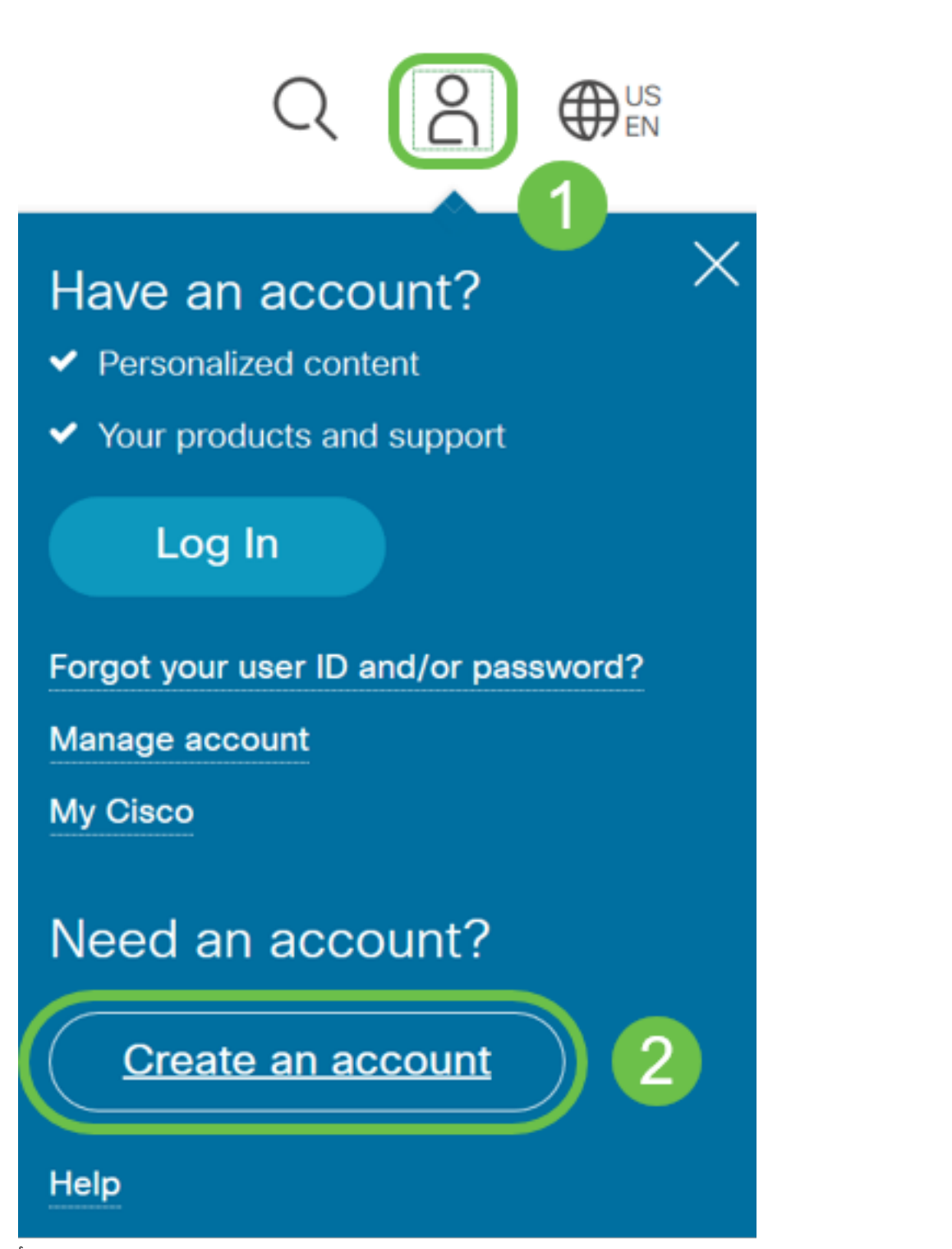

هصاخلا تاميلعتلا عابتا .**ليجست** قوف رقناو باسحلا ءاشنإل ةبولطملا ليصافتلا لخدأ .ليجستلا هيلمع مامتاب

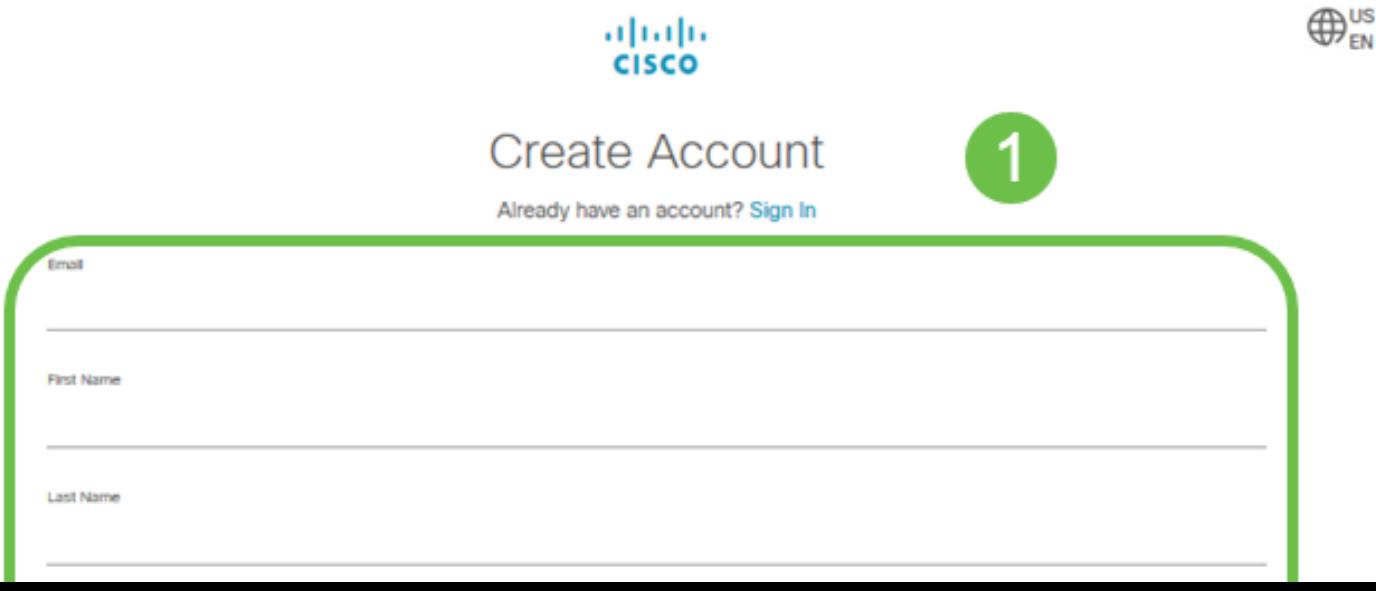

### يكذ صيخرت باسح ءاشنإ  $\overline{a}$

نأ ةلاسرب تملتسإ نكمأ تنأ ،CCO فرعم لمعتسي ك ماع Cisco باسح تنأ ذفني امدنع .باسح يكذ صيخرت قلخي

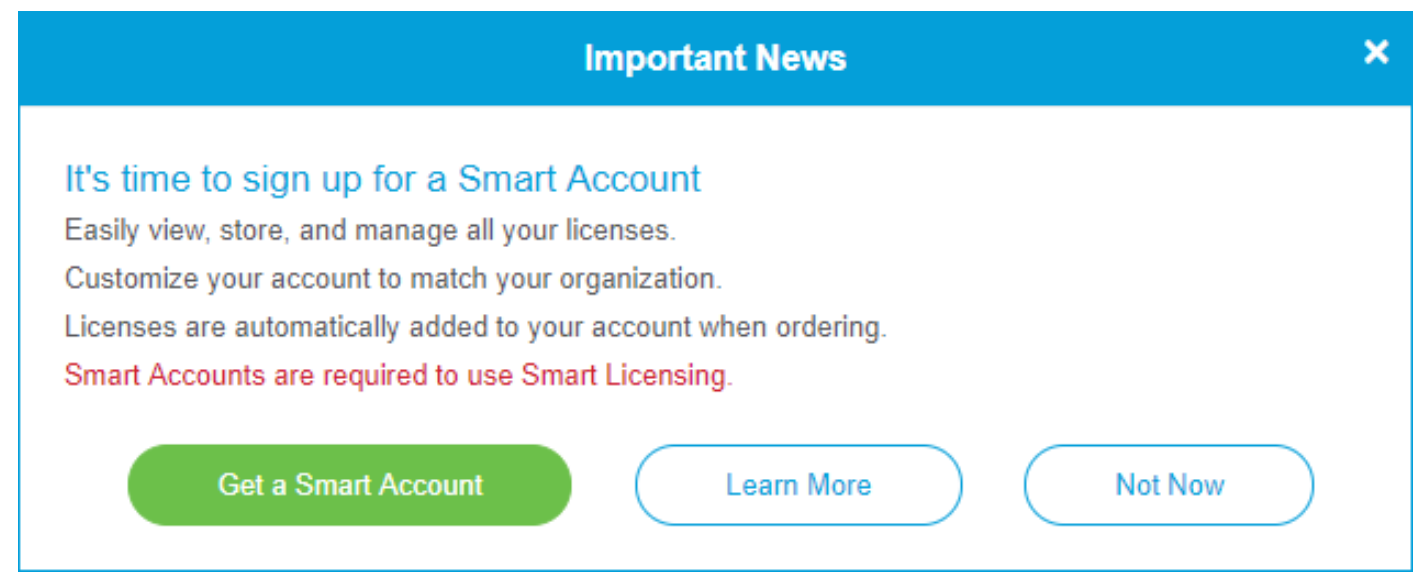

<mark>ءاش<u>ن|</u> ةحفص</mark> ىلإ هلقن متيل رقنلا كنكمي ،قثبنمل| رصنعل| اذه تدهاش دق نكت مل اذإ .كب صاخلا CCO فرعم تµغوسم مادختساب لوخدلاً نودي نأ جاتحت دق .<u>يكذلا صي خرت لل باس ح</u>

.<u>انه</u> رقنا ،يكذل| كباسح بلطب ةقلعتمل| تاوطخل| لوح ةيفاض| ليصافت ىلع لوصحلل

.ىرخألا ليجستلا ليصافت عم كباسح مسا ةظحالم نم دكأت

ديربJل ناونع ل|خدإ كنكميف ،ل|جم كيدل سيل0و ل|جم ل|خدإ كنم ابولطم ناك اذإ **:عيرس حيملت** .name@domain.com لكش يف كب صاخلا ينورتكلإلI

من المهم جدا أن يكون لديك معرف CCO وحساب Smart Cisco قبل شراء ترخيص الأمان.

### ةيكذلا صيخارتلا ءارش ٦

باسح ىلإ ديرفJا صيءخرتJJ فرعم لقن ىلإ درومJJ جاتحي ،هجومل يكذ صيخرت ءارش دنع .<u>[انه](https://locatr.cloudapps.cisco.com/WWChannels/LOCATR/openBasicSearch.do)</u> دروم عقوم ديدحت كننكميف ،Cisco دروم كيدل نكي مل اذإ .كب صاخلا يكذل| صيخرتل|

.مزحلا ءارش دنع حرطتس يتلا ةيرورضلا تامولعملاب لودج يلي اميف

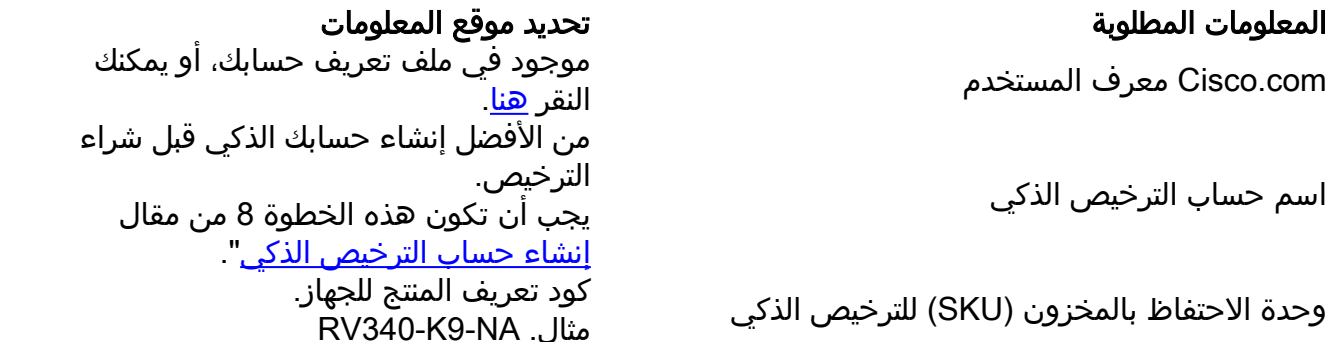

رخآلاو ارهش 12 هتدم ديدجتلل امهدحأ ،ءارشلل ينمألا صيخرتلل نافلتخم نالكش دجوي .ارهش 12 ةدمل تباثلا مسرلل

• LS-RV34X-SEC-DEV

#### ؟يباسح يف رهظت ال اهنكل ةصخرلا تيرتشا ول اذام ֕

Cisco دروم عم ةعباتملاب مقف ،يرهاظلا كباسح يف رهظي ال هنكلو صيخرت ءارشب تمق اذإ .لقنلا ءارجإ بلطل

كلذكو هالءأ لودجلا يف ضيوفتلا قئاثو ىلإ جاتحتس ،ناكمإلI ردق ةبسانم ةيلمعلI لعجل .هاندأ ةحضوملا كلت

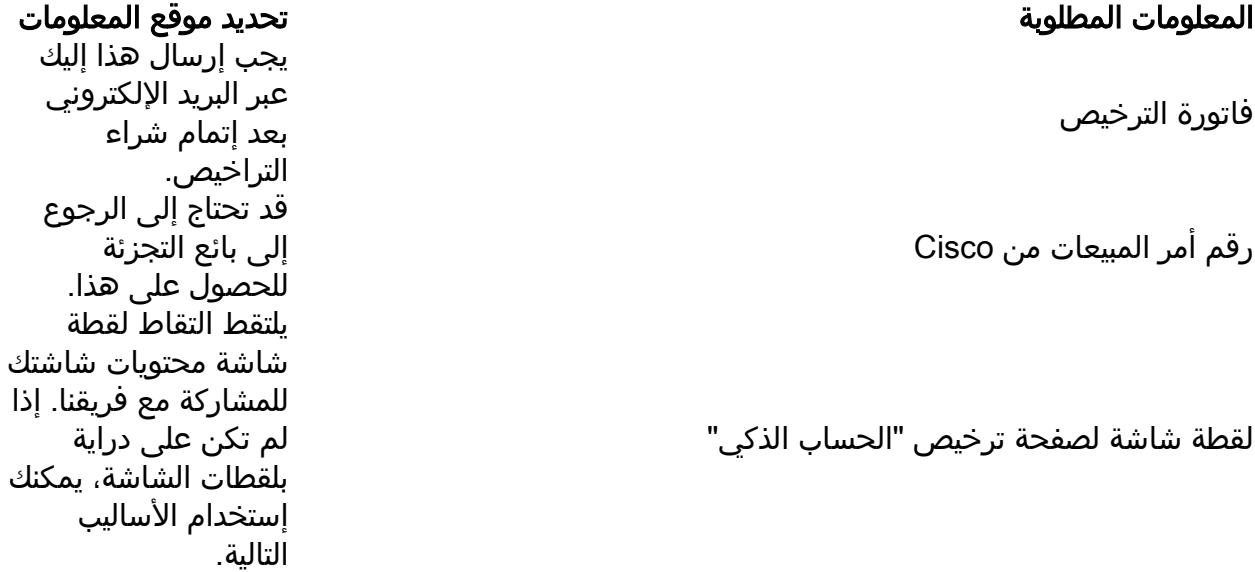

#### ةشاشلا تاطقل .<br>.

."User's POV" رفوت يءف .كتشاش تايوتحمل ةروص طاقتلال ةقيرط وه ةشاش ةطقل ذخأ ةلومحملا ةزهجألا عتمتت .OS Mac وأ Windows مدختست تنك ءاوس ةينعملا تاوطخلا فلتخت .ةلوهسب ةشاش تاطقل ءاشنإل ةجمدم فئاظوب اضيأ

ةصاخلا طباورلا ىلع عالطالل هاندأ رظنا ،ةشاش ةطقل طاقتلا ءارجإ يف تافالتخالل ارظن .كيدل ليغشتلا ماظنب

- <mark>[زودنيو](https://support.microsoft.com/en-us/search?query=screenshot%20windows%2010) •</mark>
- <u>[كام](https://support.apple.com/en-us/HT201361)</u> •
- <u>[iPhone/iPad](https://support.apple.com/en-us/HT200289)</u>
- د<u>يوردنا</u> •

< **ةيكذل|جماربل| صيخرت ةحفص** ىلع رقنا مث ،يكذل| صيخرتل| باسح ةحفص ىلإ لقتن| .صيخارت < درج

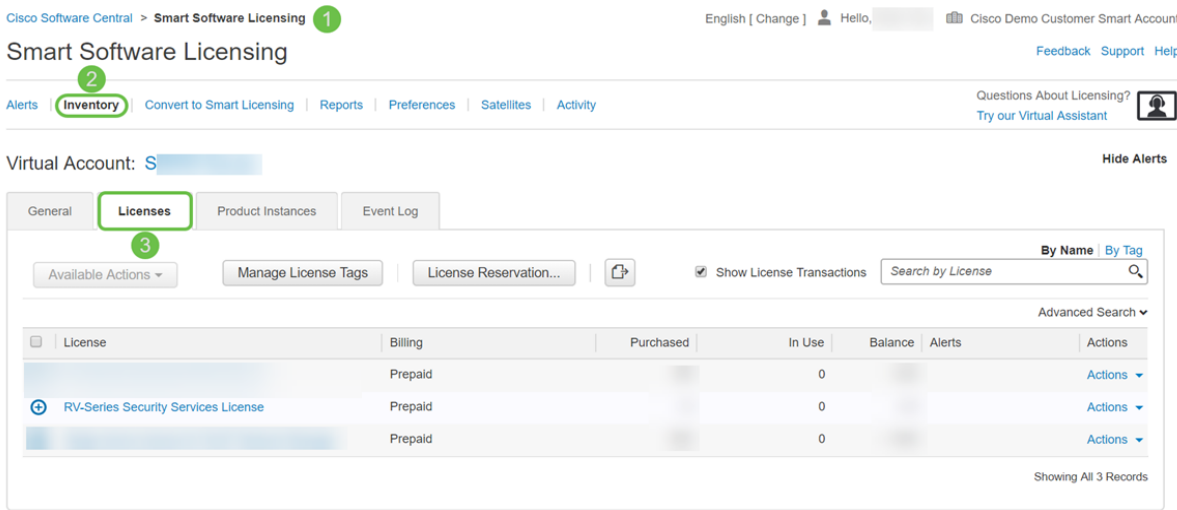

.عجرمك اهب ظافتحالاو ةحفصلا هذهل ةشاش ةطقل طاقتلا

#### زيمم زمر ءاشنإ Ĩ

لمعي ثيح ،يرهاظلا كباسحب كب صاخلا هيجوتلا زاهج طبرب زيمملا ليجستلا زمر موقي .كزاهجل يكذلا صيخرتلا ةفيظو نيمأت ءاغلإ يف حاتفمك

رقنا مث .كب صاخلا Smart <u>جمانرب صي خرت</u> باسح ىلإ لقتنا ،زيمم زمر ءاشنإل .1 ةوطخلا ...ديدج زيمم زمر رزلا قوف رقنا .ماع < نوزخم قوف

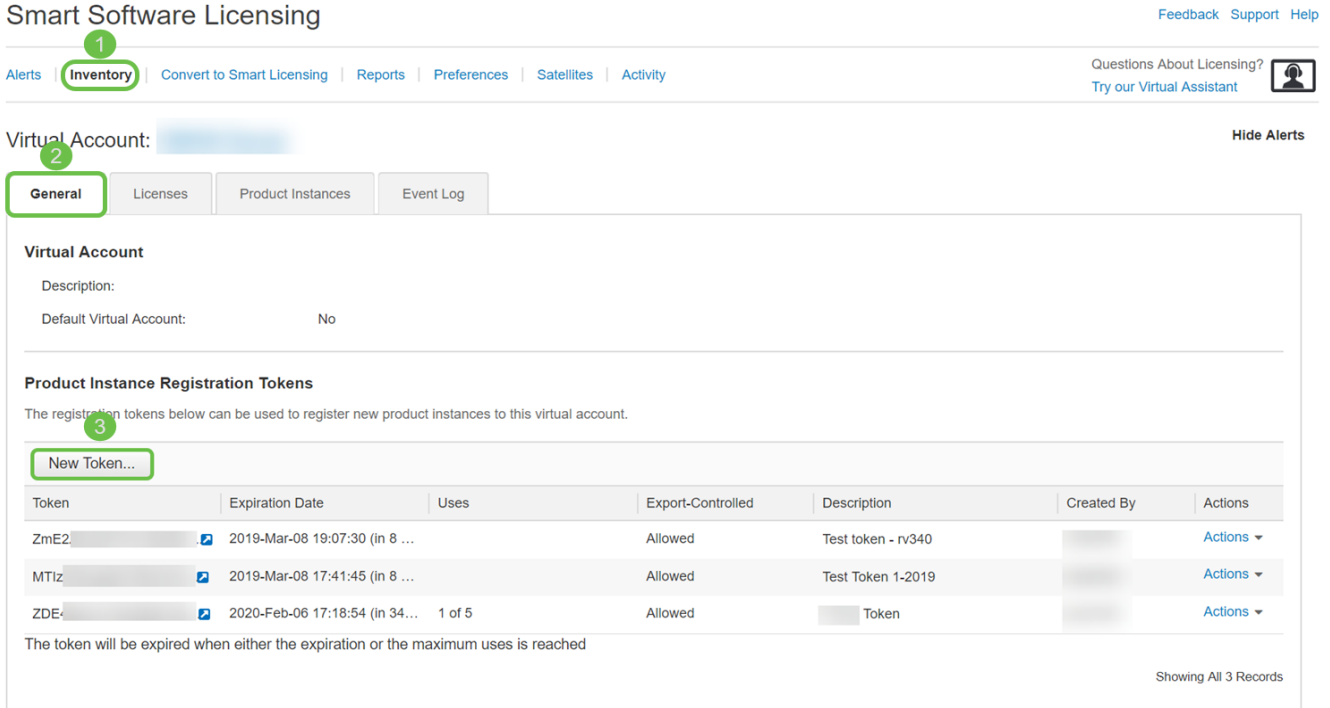

دحلاو ،دعب ةيحالصلا يهتنتو ،فصولا لخدأ .*زيمم ليجست زمر ءاشنإ* ةذفان رهظت .2 ةوطخلا .زَيمم زَمَر ءاشَنا رَزَلُ على طَغضاً مَث .تَامادختسالَ ددع .ىصَقأَلَ .

30 يوما لانتهاء الصلاحية بعد التوصية به. انتهاء الصلاحية هو إجراء أمني. إذا كان للرمز المميز تاريخ انتهاء صلاحية أطول من اللازم، فيمكن لأي شخص يعرف الرمز المميز إستخدامه. سيستهلك ذلك ترخيصا من حسابك. إذا لم يتم إستخدام ترخيص ومر تاريخ انتهاء صلاحية الرمز المميز، يمكن إنشاء رمز مميز جديد واستخدامه.

#### **Create Registration Token**

This will create a token that is used to register product instances, so that they can use licenses from this virtual account.Once it's created, go to<br>the Smart Licensing configuration for your products and enter the token,

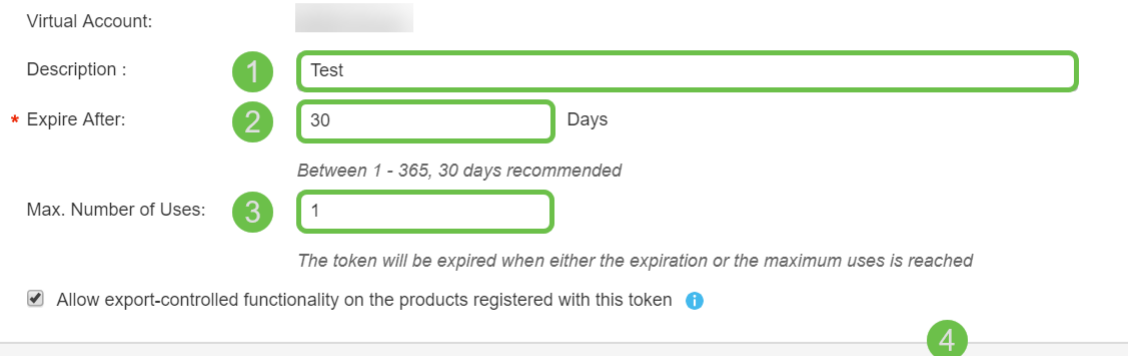

#### قرزأ عبرم) زيمملا زمرل طابترإ قوف رقنلا كنكمي ،زيمملا زمرلا ءاشنإ درجمب 3. ةوطخلI .ارخؤم هؤاشنإ مت يذلI زيمملI زمرلI نيمي ىلع دوجوملI رز **(ضيبI مەسب**

#### **Product Instance Registration Tokens**

The registration tokens below can be used to register new product instances to this virtual account.

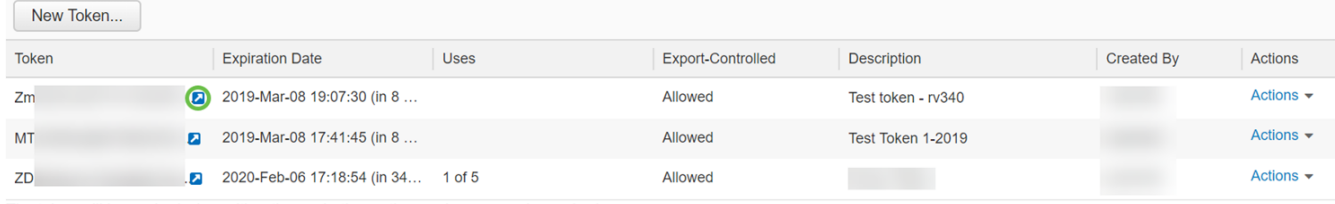

The token will be expired when either the expiration or the maximum uses is reached

Showing All 3 Records

زمرلا تزكر .خسنلل لماكلا زيمملا زمرلا عم *زيمملا زمرل\* ةذفان رهظت نأ بجي .4 ةوطخلا عم طغضلا كن كمي وأ خسن قوفٌ رقناو زيمملا زَمَرلا علءَ نميألا سواملا رزب رَقْنا ،زيمملا .<br>صنك اخسنل تقول سفن ي ف c قوف رقناو حيتافمل تقويت العام علي العربي العامل المحمد العاملي .

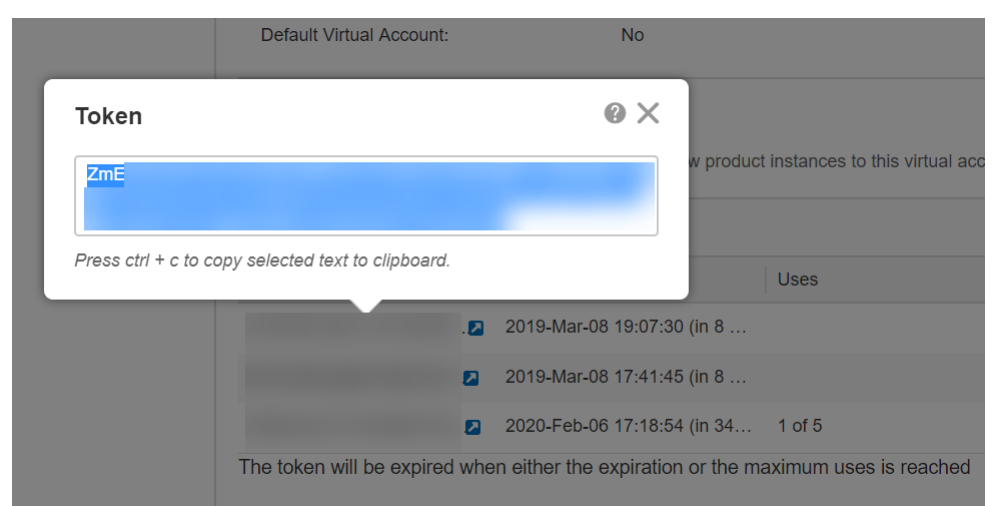

حاتفم ليمحتو زاهجلا ىلإ لوخدلا ليجست ىلإ جاتحتس ،زيمملا زمرلا خسن درجمب .5 ةوطخلا .زاهجلاب ةصاخلا *صيغرتJرا* ةمئاق يف زيمملI زمرلI

.هجوملل بيولا نيوكت ةحفص ىلإ لوخدلا ليجستب مق

Cancel

Create Token

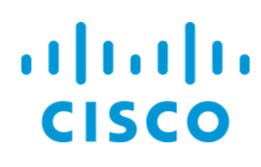

# Router

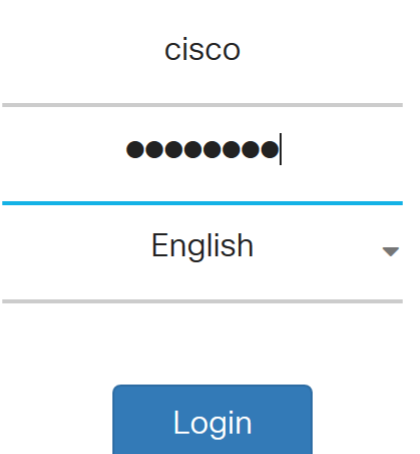

©2017-2019 Cisco Systems, Inc. All rights reserved.

Cisco, the Cisco logo, and Cisco Systems are registered trademarks of Cisco Systems, Inc. and/or its affiliates in the United States and certain other countries.

#### .**صيخرتلI** ىلإ لقتنا .6 ةوطخلI

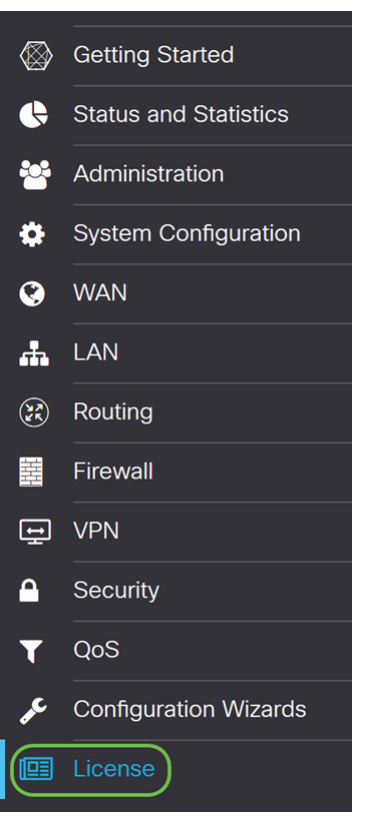

عضوك كب ةصاخلا *صيخرت ل ليوخت ةلاح* جاردإ متيسف ،لجسم ريغ كزاهج ناك اذإ .7 ةوطخلI

#### ر*يدم* ةحفص نم هنيوكتب تمق يذلا (<u>مسقل| اذه نم 4 ةوطخل</u>|) زيممل| زمرل| قصل| .*مييقت* .**لَيجست** قوف رقنا مث .*يكذلا صيٰخرتلا*

.يهتنت ىتح راظتنالا ىجري ،تقولا ضعب ليجستلا ةيلمع قرغتست دق

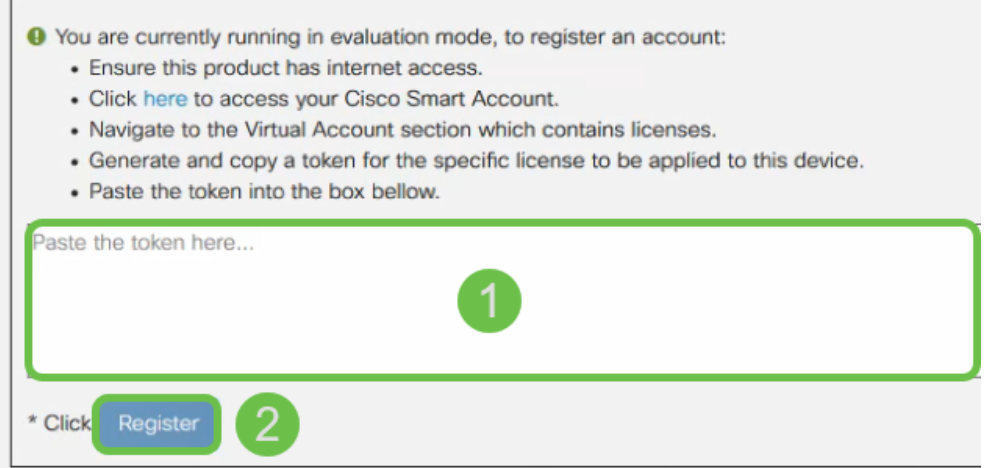

رزل| قوف رقنا .صيغرتJا صيصخت ىلإ جاتحتس ،زيمملI زمرلI ليجست درجمب 8. ةوطخلI .صيخارتلا رايتخإ

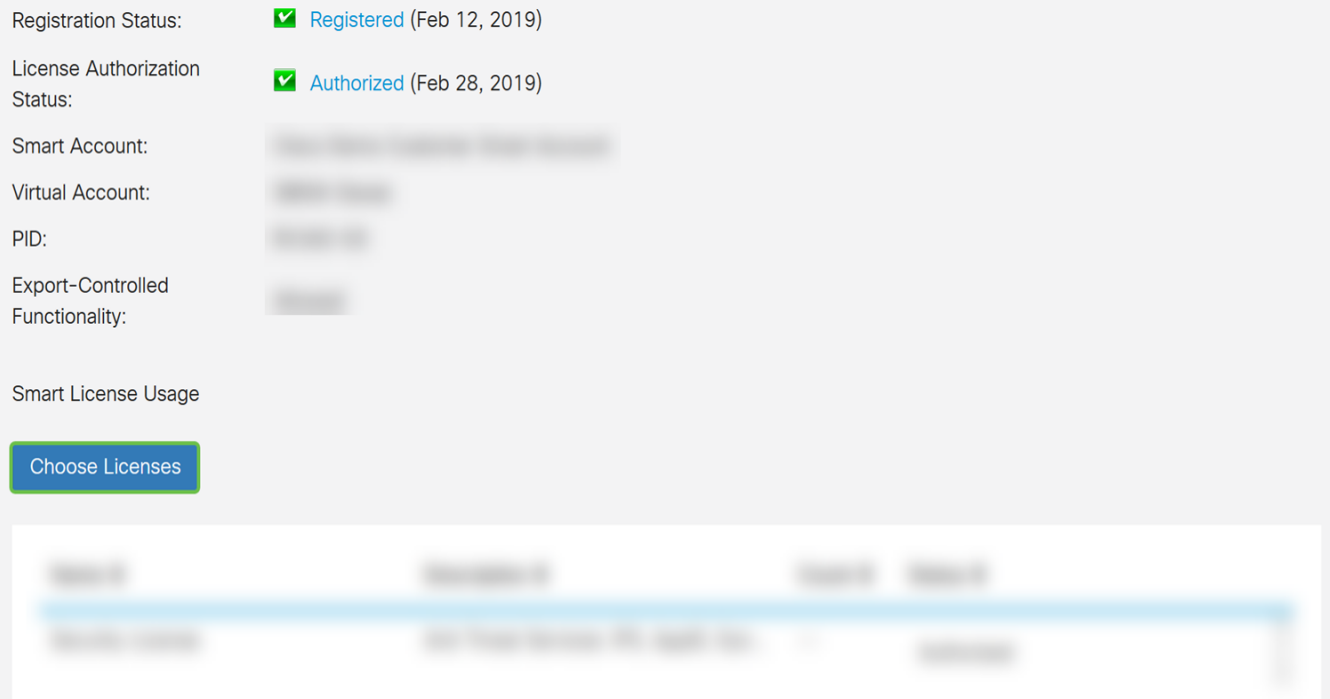

تمق يذلا صيخرتلا نم ققحت .*ةيكذلا صيخارتلا رايتخإ* راطإ رهظي نأ بجي .9 ةوطخلا .ليوختلاو ظفح قوف رقنا .نامألا صيخرت ديدحت بجي .هئارشب

Choose Smart Licenses to be used by this product. Ensure you have a sufficient number of licenses in the Virtual Account associated with this product, otherwise it will be out of compliance.

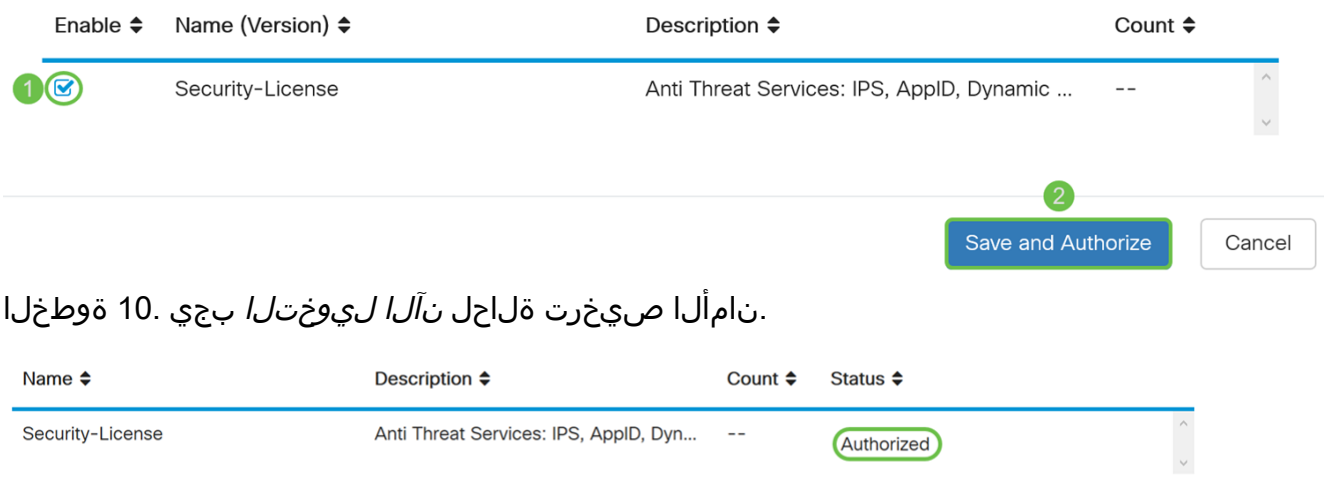

# رارقلا

صاخلا نامألا صيخرت ليوختو ،كزاهجل زيمم زمر ءاشنإو ،حاجنب يكذ باسح ءاشنإ نآلا بجي .كب

ل<u>ماع" صيءخرت ءارش ةيفيك</u> :ةيلاتلI ةلاقملI كدعاست دقف ،دعب ةلئسi ةيأ كيدل تناك اذإ [x34RV ةلسلس تاهجوم ىلع هدادعإو "بيولا ةيفصت](https://www.cisco.com/c/ar_ae/support/docs/smb/routers/cisco-rv-series-small-business-routers/1332-how-to-purchase-and-setup-web-filter-licensing-on-the-rv340.html)

Cisco Tech Talk: Cisco Zero :ةيكذل تتاباسحل على ع ويدي ف ل اذه ةدهاشمل طابترال اقوف رقن ا [ةيكذلا تاباسحلا مادختساب Deployment Touch](https://www.youtube.com/watch?v=bPIRMn0lOTk&list=PLB4F91009260AB3D7&index=41)

عرض فيديو متعلق بهذه المقالة...

انقر هنا لعرض المحادثات التقنية الأخرى من Cisco

ةمجرتلا هذه لوح

ةي الآلال تاين تان تان تان ان الماساب دنت الأمانية عام الثانية التالية تم ملابات أولان أعيمته من معت $\cup$  معدد عامل من من ميدة تاريما $\cup$ والم ميدين في عيمرية أن على مي امك ققيقا الأفال المعان المعالم في الأقال في الأفاق التي توكير المالم الما Cisco يلخت .فرتحم مجرتم اهمدقي يتلا ةيفارتحالا ةمجرتلا عم لاحلا وه ىل| اًمئاد عوجرلاب يصوُتو تامجرتلl مذه ققد نع امتيلوئسم Systems ارامستناه انالانهاني إنهاني للسابلة طربة متوقيا.